## **Mtop - мониторинг нагрузки на MySQL-сервер**

При работе с **MySQL** довольно полезно следить за нагрузкой, которая ложится на **MySQL** -сервер. В портах есть полезная утилита - **mtop**. Она в режиме реального времени отслеживает и показывает текущие запросы к безе данных, время их выполнения, статус **MySQL**-сервера в удобной форме.

Итак, выполним установку утилиты из системы портов: # **cd /usr/ports/databases/mtop && make install clean && rehash**

По завершению установки создадим **MySQL**-пользователя, которому дадим права на просмотр процессов **MySQL**:

mysql> **grant process on \*.\* to 'mtop'@'localhost' identified by 'mtop\_passwd\_here';** Query OK, 0 rows affected (0.11 sec)

На этом все "приготовления" можно считать законченными. Запустим **mtop** и посмотрим на результат. Параметри запуска следующие:

# **mtop -dbu mtop -p mtop\_passwd\_here**

Если не указывать ключ **-dbu**, то **mtop** будет пытаться подключаться от имени пользователя **mysqltop**.

Теперь можно наблюдать за динамикой SQL-запросов. При этом быстрые запросы отображаются белым цветом и потом, по мере роста длительности выполнения цвет начинает меняться, если запрос выполняется более 10 секунд он окрашивается фиолетовым, более 20 секунд - желтым, более 40 секунд - красным. Это значения по умолчанию, но их можно переназначить.

Утилита очень хорошо визуально демонстрирует проблемные места в работе **MySQL**. Так же очень хорошо видны такие показатели как число процессов (**threads**) и сколько из них активны (**running**), сколько процессов закешированны(**cached**), сколько запросов поступило и сколько из них медленных(**Queries/slow**) и какова эффективность кеша запросов (**Cache Hit**).

Для того, чтобы узнать все возможности и ключи запуска утилиты - настоятельно рекомендую ознакомиться со страницей руководства.

А чтобы ознакомиться с доступными ключами во время работы утилиты, необходимо нажать "**?**". В результате получаем такую подсказку:

q - quit? - help; show this textf - flush statusF - fold/unfold column names in sele ct statement displayk - kill processes; send a kill to a list of idss - change the n umber of seconds to delay between updatesm - toggle manual refresh mode on/offd - fi lter display with regular expression (user/host/db/command/state/info)h - display pr ocess for only one hostu - display process for only one useri - toggle all/non-Sleep ing process displayo - reverse the sort ordere - explain a process; show query optim izer infot - show mysqld stats (show status/mysqladmin ext)T - show mysqld important statsv - show mysqld variables (show variables/mysqladmin vars)z - zoom in on a pro cess, show sql statement detailr - show replication status for master/slaves

Думаю, что переводить нету смысла, и так все понятно. Ну и напоследок - скриншоты вывода утилиты **mtop**:

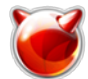

## **Mtop - мониторинг нагрузки на MySQL-сервер**

Опубликовано muff.kiev.ua (http://muff.kiev.ua)

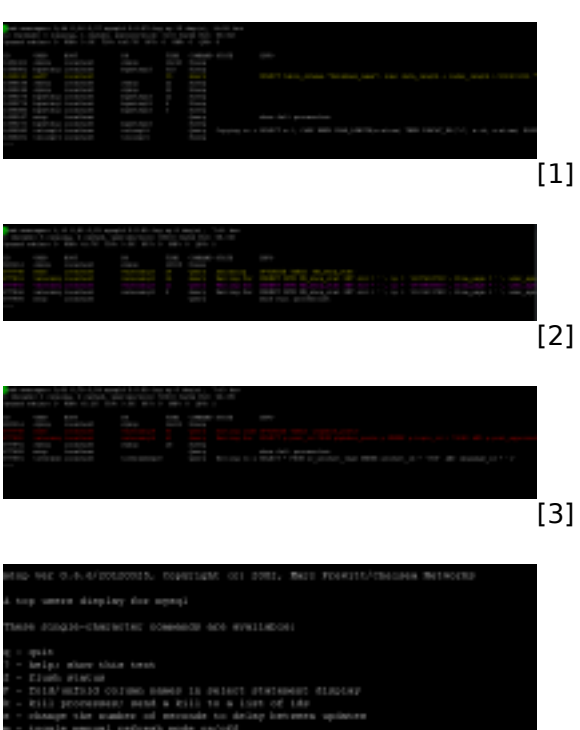

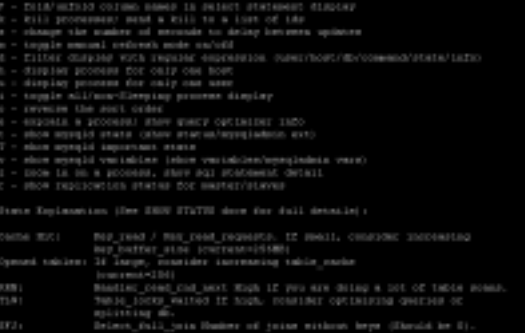

 $\overline{[4]}$ 

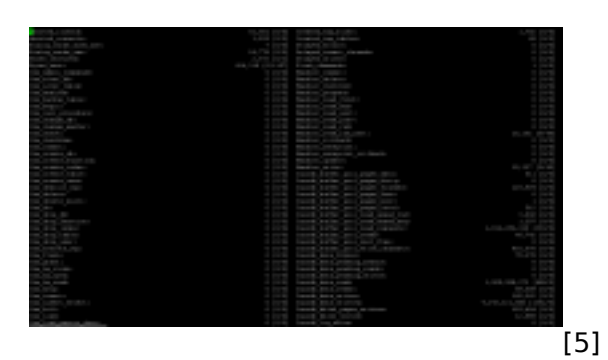

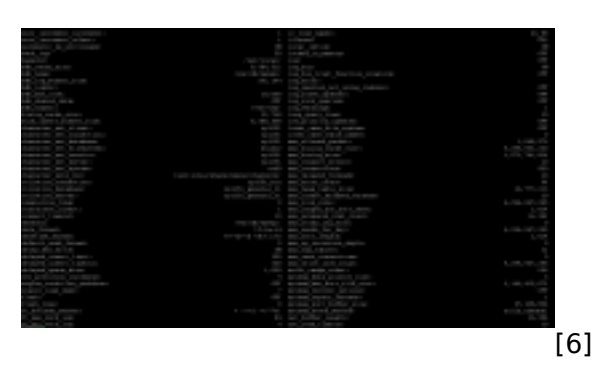

## **Источник (получено** *2024-04-26 18:19***):** <http://muff.kiev.ua/content/mtop-monitoring-nagruzki-na-mysql-server>

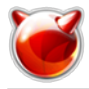

## **Ссылки:**

- [1] http://muff.kiev.ua/files/imagepicker/1/mtop01.png
- [2] http://muff.kiev.ua/files/imagepicker/1/mtop05.png
- [3] http://muff.kiev.ua/files/imagepicker/1/mtop06.png
- [4] http://muff.kiev.ua/files/imagepicker/1/mtop02.png
- [5] http://muff.kiev.ua/files/imagepicker/1/mtop03.png
- [6] http://muff.kiev.ua/files/imagepicker/1/mtop04.png